静岡県立大学短期大学部附属図書館は、本学が開催する HPS 受講生にサービスを行っています。 図書館の利用を希望される方は、「学外者利用申請書(HPS 受講生用)」により手続きをしてくださ  $\mathsf{U}$ 

# HPS 受講生のための 図 書 館 利 用 案 内

#### 図書館での複製 ٔ

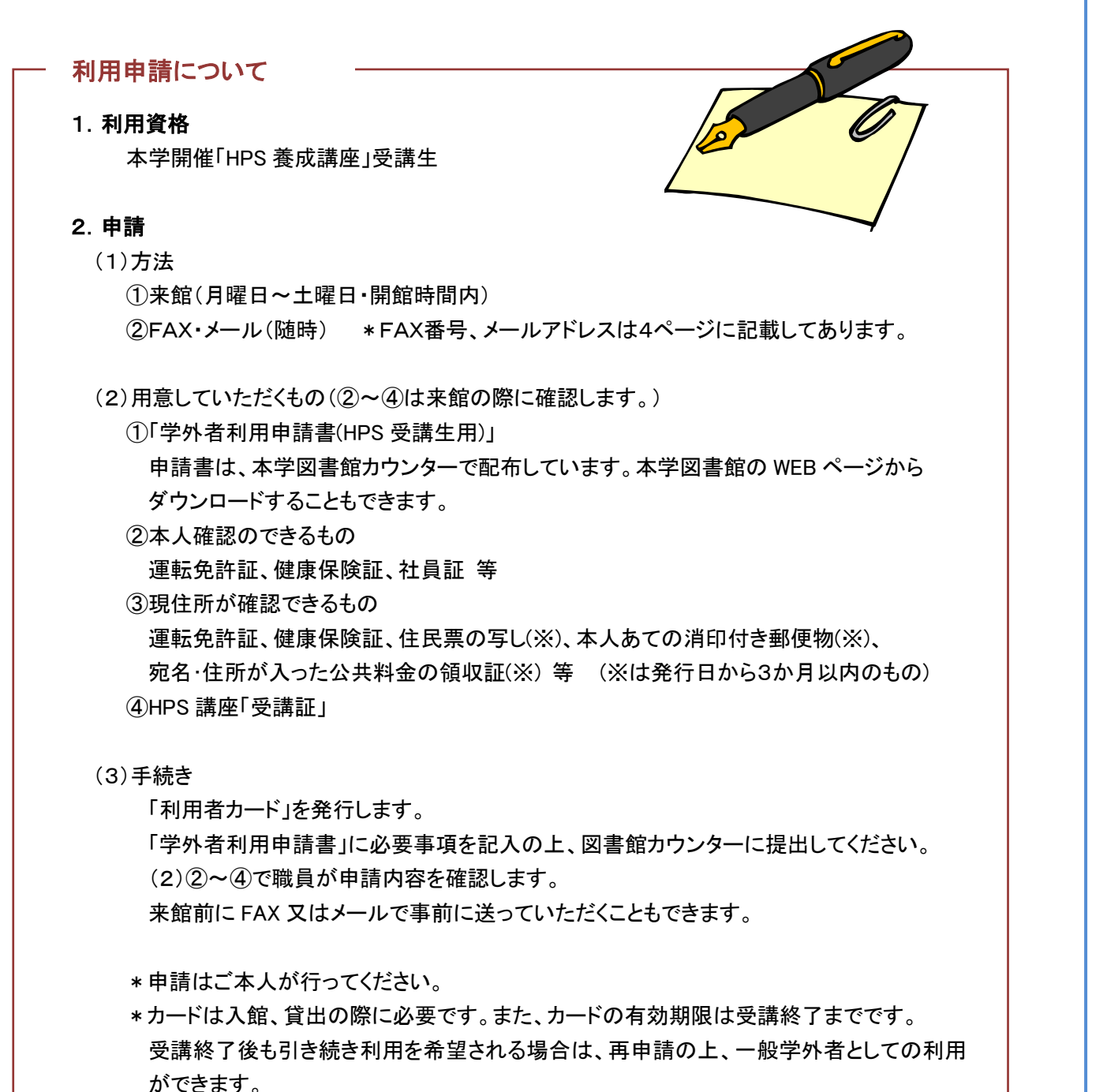

### ■開館日・開館時間(通常)

授業のある期間 平 日 9:00 - 20:45 / 土曜日 9:00 - 17:00 授業のない期間 平 日 9:00 − 17:00 \*開館日程は、図書館 WEB ページでご確認ください。

本学の蔵書は、OPAC(蔵書検索システム)で検索できます。館内の OPAC 専用端末を自由にご利用 いただけます。OPAC はインターネットで公開しており、学内外のパソコンやスマートフォンサイトから も利用可能です。

https://sts03.u-shizuoka-ken.ac.jp/drupal/

- 1.図書館が所蔵する資料のみ複製することができる。 ※持込資料やノートはコピー不可
- 2.1 人につき 1 部だけ複製することができる。
- 3.公表された著作物の一部(半分以下)を複製できる。 ※資料の全コピーは不可
- 4. 雑誌類は論文単位で複製することができる。
- 5.雑誌・新聞は発行後一定期間経過したものを複製できる。 ※最新号は次号が発行されるまでコピー不可

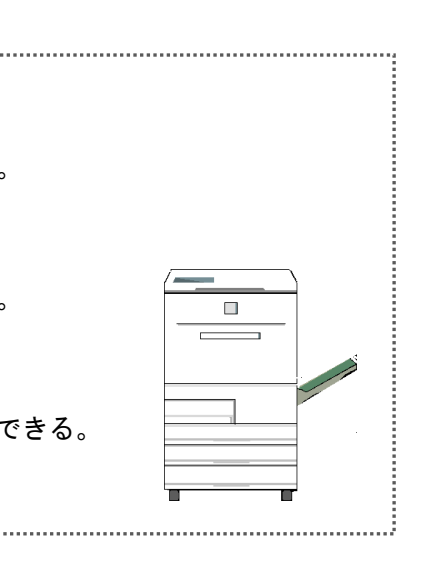

# ■休館日

日曜日、祝・休日、授業のない期間中の土曜日、開学記念日(4月20日)、夏季休業日(8月13~ 15日)、年末年始、特別整理期間(9月、3月の各1週間) \*その他臨時休館日は、図書館 WEB ページ、掲示等でお知らせします。

# ■利用できるサービス

# (1)所蔵資料の検索

# (2)閲 覧

館内の資料は自由に取り出してご利用いただけます。 利用が終わったら、必ず元の位置に戻してください。 キャレル(個室)、グループ閲覧室は利用できません。

# (3)所蔵資料の複写

図書館の資料は、備え付けのコイン式コピー機で複写することができます。 図書館でのコピーは、著作権法 31 条に基づき、以下のような条件で認められています。 「文献複写申込書」に必要事項を記入した上で、ご利用ください。 1,000 円札まで対応しています。図書館では両替を行っていませんのでご注意ください。

図書館 WEB ページや Twitter で、図書館の利用方法、OPAC へのリンク、データベースや、役立つ サイトの案内、文献の探し方など、いろいろな情報を案内しています。情報収集にお役立てください。 U R L <https://oshika.u-shizuoka-ken.ac.jp/library/> 同形成内面 Twitter https://twitter.com/shizu kendailib

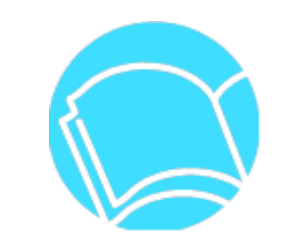

静岡県立大学短期大学部附属図書館/静岡県立大学附属図書館小鹿図書館 〒422-8021 静岡市駿河区小鹿2丁目2番1号 T E L 054-202-2617 / F A X 054-202-2620 Email [oshikalib@u-shizuoka-ken.ac.jp](mailto:sizlib@u-shizuoka-ken.ac.jp)

2023.7 改訂

#### (4)貸 出

#### ①貸 出

図書館所蔵の一般資料について、3冊まで2週間の貸出ができます。

貸出を希望する資料に利用者カードを添えてカウンターで手続をしてください。

- \* 参考図書、雑誌・新聞、シラバス図書、視聴覚資料、研究室図書の貸出はできません。
- \* 資料予約、県立大学資料の取寄せはできません。

#### ②貸出延長

返却期限内であれば、1回のみ2週間の延長ができます。図書館カウンターでお申出いただくか、 OPAC の「マイライブラリ※」のページで、手続きしてください。

- \* 借りている資料に予約が入っている場合は、貸出延長できません。
- \* 延滞している本がある場合、新たな本の貸出や貸出延長はできません。

#### ③返 却

返却期限日内に、短大部図書館カウンターに資料をお持ちください。 閉館時は図書館入口のブックポストに入れてください。 来館できない場合は、本学図書館あてに書留郵便で返送してください。

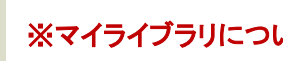

#### (5)AV ライブラリーの利用

短大部附属図書館 AV ライブラリー内の資料を自由に視聴することができます。 ビデオ、DVD の貸出はできません。

#### (6)データベースの利用

カウンターで利用申込みの上、館内の指定端末でご利用ください。 契約上、ご利用いただけないデータベースもありますので、詳細については、図書館カウンター職員 にお問い合わせください。

### (7) レファレンス

図書館の使い方、検索端末の操作方法、文献の探し方などについて、分からないことがあれば、 お気軽にご相談ください。必要な資料や情報を探すお手伝いをします。

#### ■利用上の注意とお願い

- (1) 図書館をご利用の際は「利用者カード」を必ず持参してください。 \*利用者カードは、ご本人のみ有効です。
	- \*短大部の利用者カードで静岡県立大学附属図書館草薙図書館を利用することはできません。
- (2) 開館日、開館時間は変更になることがあります。開館日程をご確認の上、ご来館ください。 \*開館日程は、図書館 WEB ページに掲載しています。
- (3) 館内では他の利用者の迷惑にならないよう静かにご利用ください。
- (4) 館内では貴重品は常時携帯してください。
- (5) 館内での飲食、喫煙、携帯電話の利用は原則禁止しています。
- (6) 貸出資料は、返却期限日内に返却してください。
	- \*長期または度重なる延滞については、以後の利用をお断りさせていただく場合があります。
- (7) 資料を紛失・汚損した場合は、原則として同一資料を弁償していただきます。
- (8) 購入申込みや外部機関からの図書、複写の取り寄せはできません。 【貸出延長の操作方法】

●お問い合わせ

#### ■図書館情報のご案内

「マイライブラリ」にID・パスワードを入力し、ログインします。

↓ 「借用中の資料」の「図書館から借りている資料」をクリックします。 ↓

延長したい本の「延長する」ボタンをクリックします。完了です。 ・操作した日から2週間後が返却期限となります。延長は1度しかできません。 ・貸出延長の操作はスマートフォンサイトからも行えます。 (注)延長の操作は、返却期限日を過ぎると行えません。

### 【パスワードの変更方法】

「マイライブラリ」にID・パスワードを入力し、ログインします。

↓

「個人設定」-「パスワードの変更」をクリックし、現パスワードと新パスワードを入力した 後、「変更」をクリックします。

※マイライブラリについて

マイライブラリは、図書館の情報に関する個人のページです。

OPAC 画面や図書館の WEB ページにリンクがあります。

ログインすると、①図書館からの連絡事項の確認 ②自分が借りている本の確認

③貸出延長の手続き ④パスワードの変更 ができます。

ID・パスワードは、利用者カードをお渡しする際にお知らせします。パスワードがわか らなくなってしまった場合は、図書館までお問い合わせください。

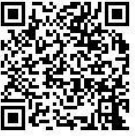